実施日時 3月12日 (火) 午後4時より実施予定。Microsoft Teams により実施します。

## 接続アドレス

以下のリンクをクリックしていただくか、QRを読み込んでください。

[https://teams.microsoft.com/l/meetup](https://teams.microsoft.com/l/meetup-join/19%3ameeting_ZmU5ODMzMzMtMzg0OS00YjMxLWIwZGUtZTYxMzlkZmZkMWM0%40thread.v2/0?context=%7b%22Tid%22%3a%22b980876e-81a5-49cb-9a7f-f098e4049984%22%2c%22Oid%22%3a%222060d810-e25b-4306-8393-817dcbda19e7%22%7d)[join/19%3ameeting\\_ZmU5ODMzMzMtMzg0OS00YjMxLWIwZG](https://teams.microsoft.com/l/meetup-join/19%3ameeting_ZmU5ODMzMzMtMzg0OS00YjMxLWIwZGUtZTYxMzlkZmZkMWM0%40thread.v2/0?context=%7b%22Tid%22%3a%22b980876e-81a5-49cb-9a7f-f098e4049984%22%2c%22Oid%22%3a%222060d810-e25b-4306-8393-817dcbda19e7%22%7d) [UtZTYxMzlkZmZkMWM0%40thread.v2/0?context=%7b%22Tid](https://teams.microsoft.com/l/meetup-join/19%3ameeting_ZmU5ODMzMzMtMzg0OS00YjMxLWIwZGUtZTYxMzlkZmZkMWM0%40thread.v2/0?context=%7b%22Tid%22%3a%22b980876e-81a5-49cb-9a7f-f098e4049984%22%2c%22Oid%22%3a%222060d810-e25b-4306-8393-817dcbda19e7%22%7d) [%22%3a%22b980876e-81a5-49cb-9a7f](https://teams.microsoft.com/l/meetup-join/19%3ameeting_ZmU5ODMzMzMtMzg0OS00YjMxLWIwZGUtZTYxMzlkZmZkMWM0%40thread.v2/0?context=%7b%22Tid%22%3a%22b980876e-81a5-49cb-9a7f-f098e4049984%22%2c%22Oid%22%3a%222060d810-e25b-4306-8393-817dcbda19e7%22%7d)[f098e4049984%22%2c%22Oid%22%3a%222060d810-e25b-4306-](https://teams.microsoft.com/l/meetup-join/19%3ameeting_ZmU5ODMzMzMtMzg0OS00YjMxLWIwZGUtZTYxMzlkZmZkMWM0%40thread.v2/0?context=%7b%22Tid%22%3a%22b980876e-81a5-49cb-9a7f-f098e4049984%22%2c%22Oid%22%3a%222060d810-e25b-4306-8393-817dcbda19e7%22%7d) [8393-817dcbda19e7%22%7d](https://teams.microsoft.com/l/meetup-join/19%3ameeting_ZmU5ODMzMzMtMzg0OS00YjMxLWIwZGUtZTYxMzlkZmZkMWM0%40thread.v2/0?context=%7b%22Tid%22%3a%22b980876e-81a5-49cb-9a7f-f098e4049984%22%2c%22Oid%22%3a%222060d810-e25b-4306-8393-817dcbda19e7%22%7d)

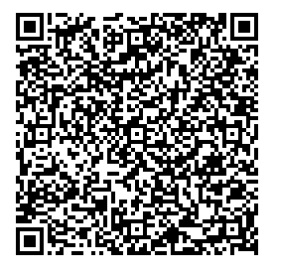

設定 ①~5の手順に従って設定してください。

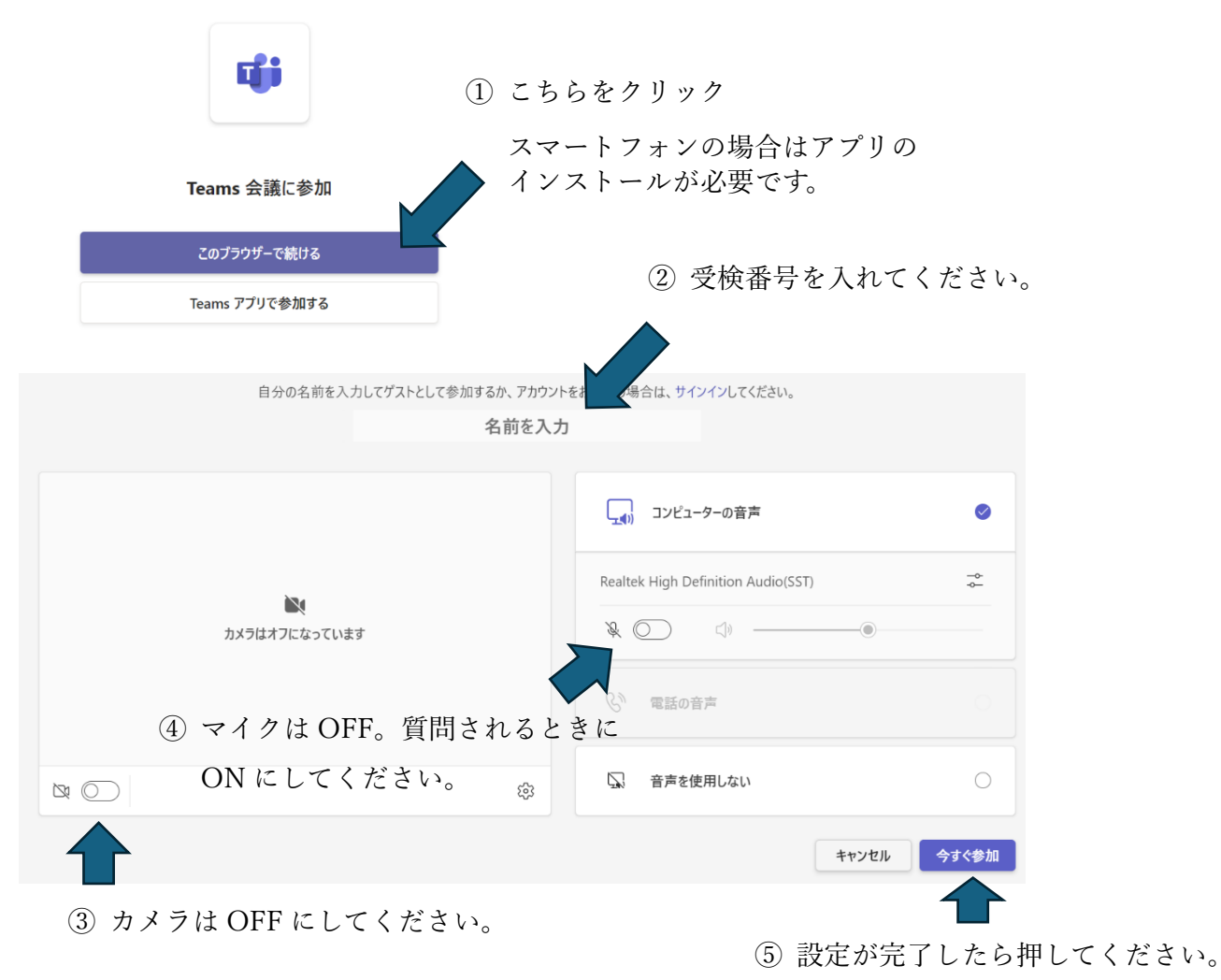

※ 接続する機器の音量を確認してください。

※ 接続するネットワーク環境をご確認ください。